# Employee Ledger Card Report

Last Modified on 05/17/2024 1:29 pm CDT

The Employee Ledger Card can be an essential tool in obtaining detailed information about an Employee's deductions, tax withholding, hours, and wages per Paycheck. Besides the information already listed, the report also contains the Employee's tax withholding marital status, Social Security number, address, and number of allowances claimed. The report pulls information from the Paychecks and will display one Employee per page if it is run with detail. If it is run without detail, the report will list all Employees on one page.

### Setup

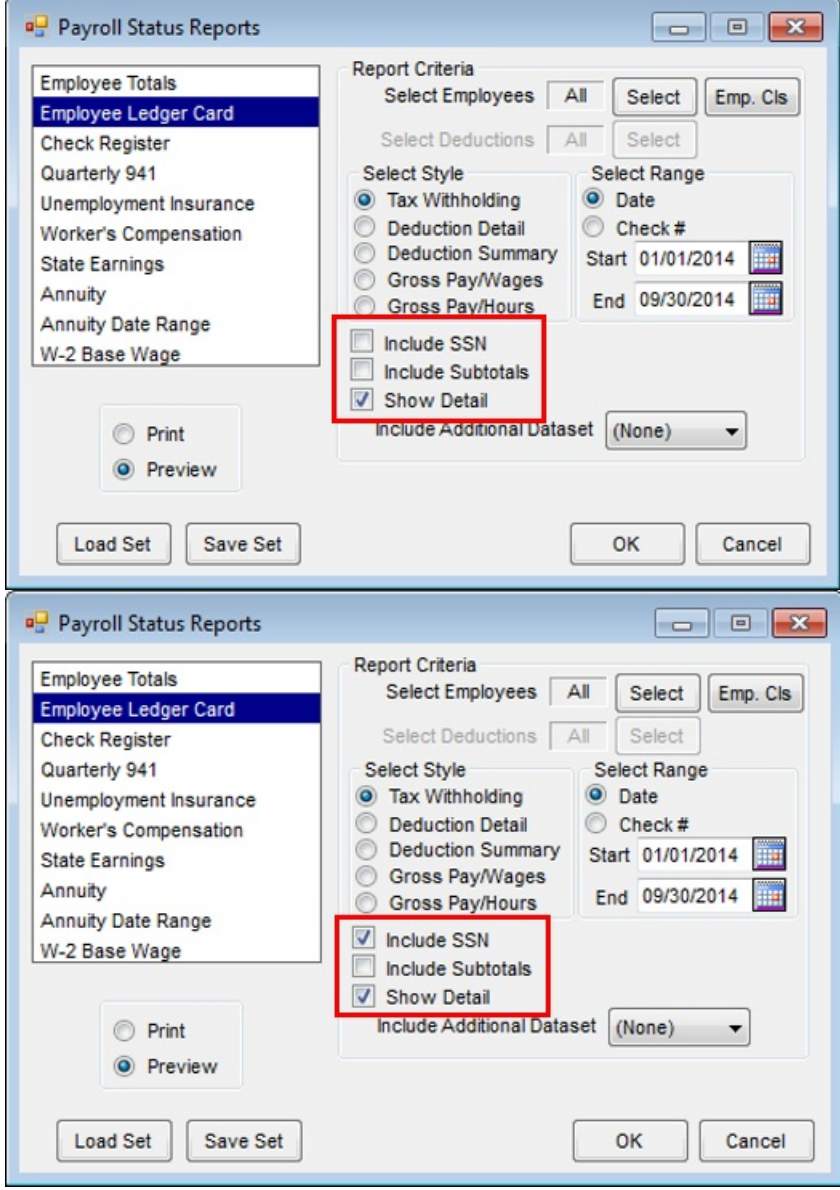

**Select Employee -** Select Employee(s) to be included in the report.

**Emp. Cls**. - A subset of Employees can quickly be selected if the Classifications are set on the Employee file(s).

#### **Select Style** -

- **Tax Withholding** Displays *Gross Wage*, *Tax Withholding*, *Other*, and the*Net Wage*. All voluntary deductions withheld from the Paycheck will be grouped into the *Other* category.
- **Deduction Detail -** Displays *Gross Wage*, *Individual Voluntary Deductions*, *Tax Withheld*, and*Net Wages* per paycheck. All taxes withheld from the paycheck will be grouped into the *Tax W/H* category.
- **Deduction Summary -** Displays *Gross Wage*, *Individual Voluntary Deductions*, *Tax Withheld*, and*Net Wages* per Employee for the date or check number range specified. Up to 12 deductions can display on the report. If more than 12 deductions exist in the data, select the deductions to include.
- **Gross Pay/Wages** Display *Gross Wages* by *Pay Headings*, *Total Hours Worked*, and *Total Gross Wages*. It will not display *Tax Withheld*,*Deductions*, or*Net Pay* information.
- **Gross Pay/Hours** Display *Hours Worked* by *Pay Headings*, *Total Hours Worked*, and *Total Gross Wages*. It will not display *Tax Withheld*,*Deductions*, or*Net Pay* information.

**Select Range** - Select either a date or check range for the report.

**Include SSN** - With this option selected, the Employee Social Security number will print on the report.

**Include Subtotals** - This option displays month and quarter totals for the range specified.

**Departments Sort**- Available on the *Deduction Summary* style only, this option sorts and totals the report by the department set on the Employee file.

**Show Detail** - Available on the *Tax Withholding*,*Gross Pay/Wages*, and*Gross Pay/Hours* styles, selecting this option displays the individual check information. If it is not selected, the report shows one line per employee and displays only the totals of the range selected.

**Include Additional Dataset** - If the report is based on a date range and the workstation has access to additional datasets, one can be selected in the drop down box and included in the calculations.

Employee Ledger Card - Tax Withholding - Without Detail

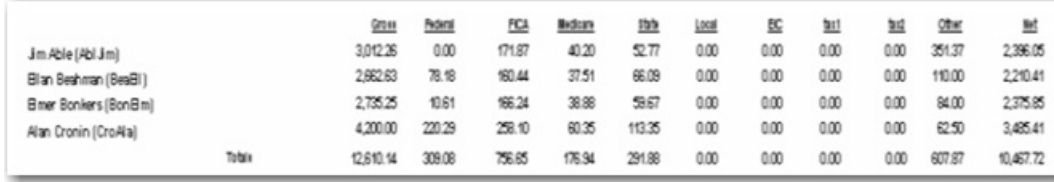

Employee Ledger Card - Tax Withholding - Showing Detail

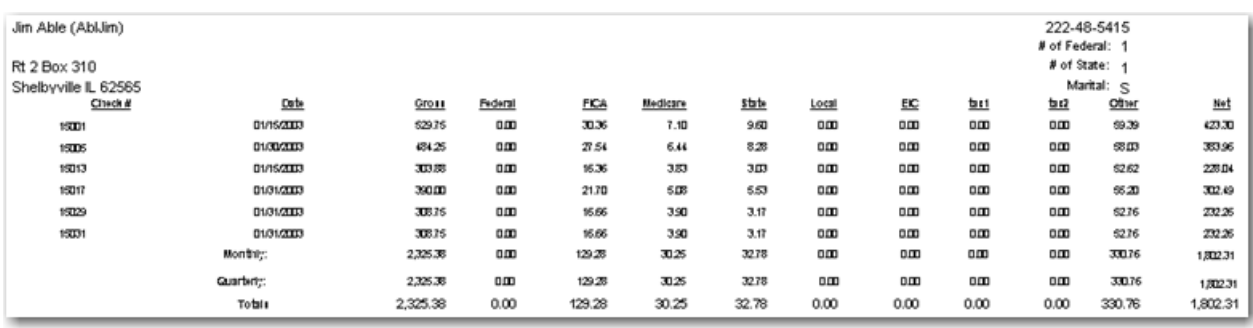

# Employee Ledger Card - Deduction Summary

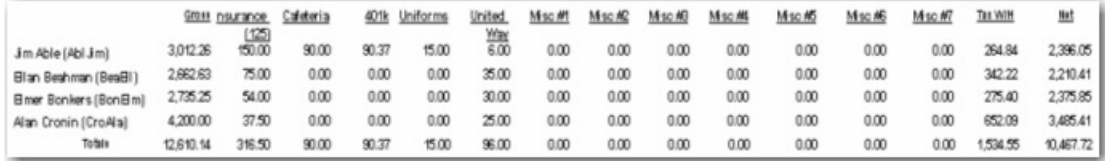

# Employee Ledger Card - Deductions Detail

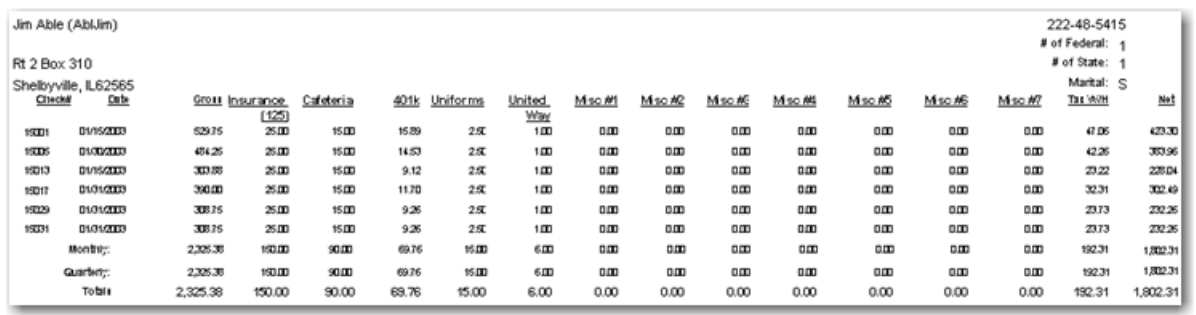

In the example above, the *Insurance*, *Cafeteria*, *401K*,*United Way*, and all *Misc* are setup on the *Accounting / Setup / Preferences / Payroll* tab.

### Employee Ledger Card - Gross Pay / Wages - Without Detail

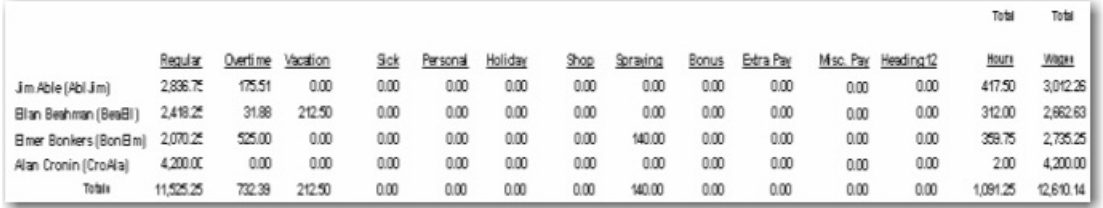

Employee Ledger Card - Gross Pay / Wages - Showing Detail

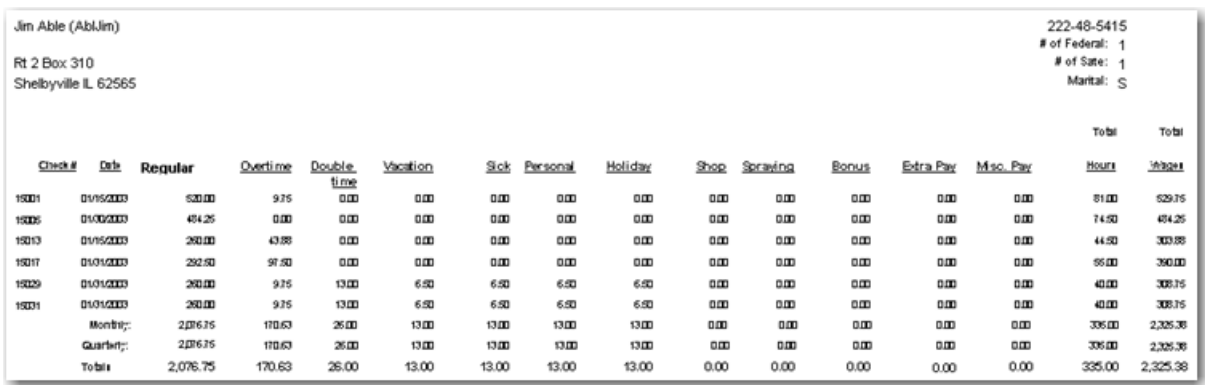

The pay headings listed above are setup on the*Accounting / Setup / Preferences / Payroll* tab.

# Employee Ledger Card - Gross Pay / Hours - Without Detail

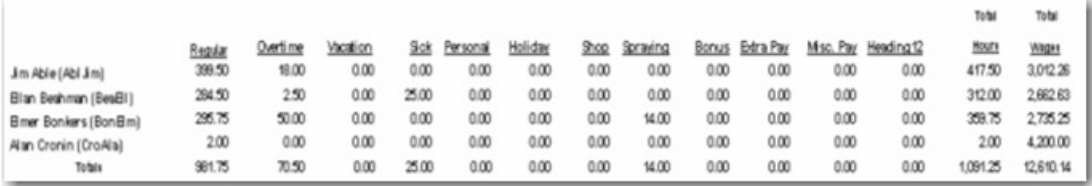

# Employee Ledger Card - Gross Pay / Hours - Showing Detail

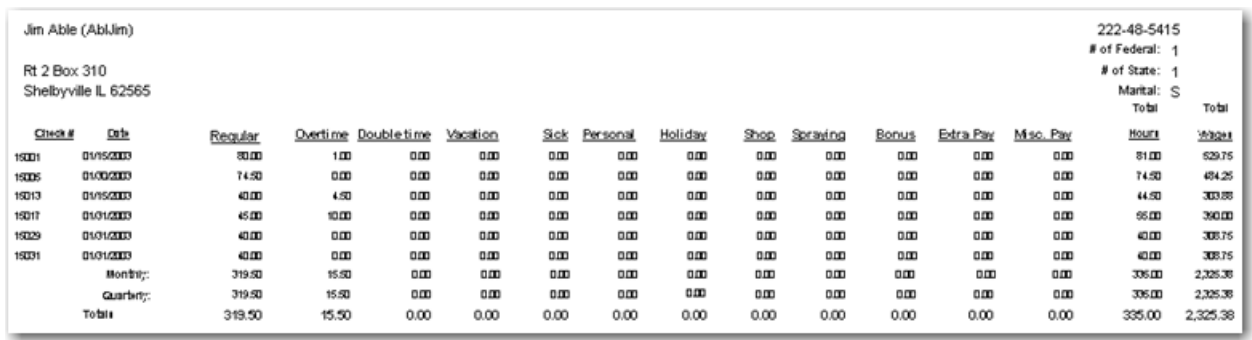

The pay headings listed above are setup on the *Accounting / Setup / Preferences / Payroll* tab.